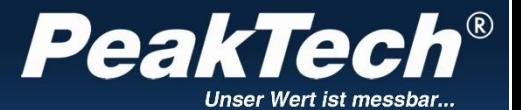

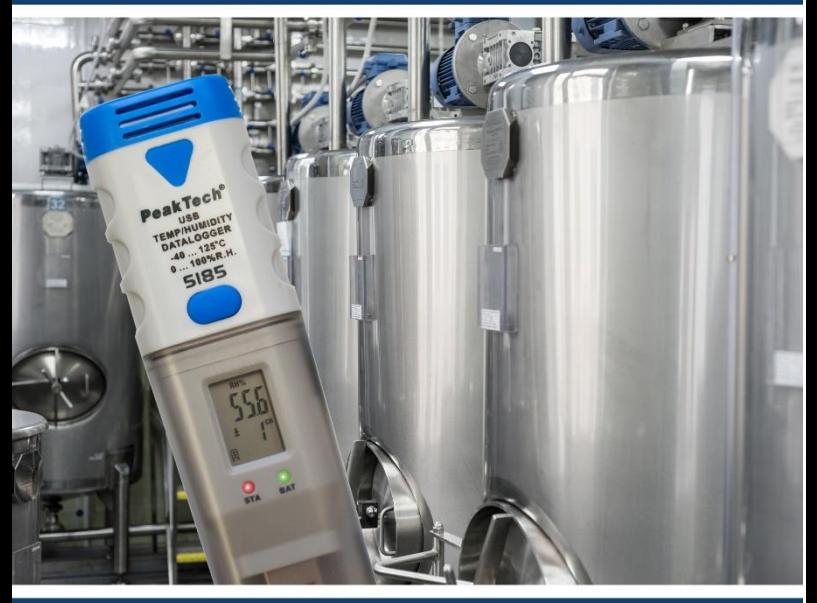

# *PeakTech®*

Registrador de datos: Temperatura & Humedad 5185 Tensión CC 5186 Temperatura tipo K 5187

Manual de uso

## **1. Precauciones de seguridad**

Este producto cumple con los requisitos de las siguientes Directivas de la Comunidad Europea: 2004/108/EC (Compatibilidad electromagnética).

Los daños resultantes de fallos causados por no respetar estas precauciones de seguridad están exentos de cualquier reclamación legal cualquiera que sea ésta. Se deben respetar las siguientes precauciones:

- \* Cumpla con las etiquetas de advertencia y demás información del equipo.
- No exponga el equipo directamente a la luz del sol o temperaturas extremas, lugares húmedos o mojados.
- \* No exponga el equipo a golpes o vibraciones fuertes.
- No trabaje con el equipo cerca de fuertes campos magnéticos (motores, transformadores, etc.).
- \* Mantenga lejos del equipo electrodos o soldadores calientes.
- Permita que el equipo se estabilice a temperatura ambiente antes de tomar las mediciones (importante para mediciones exactas).
- \* Sustituya la pila en cuanto aparezca el indicador "I ". Con poca carga el medidor podría producir lecturas falsas que pueden derivar en descargas eléctricas y daños personales.
- \* Extraiga las pilas cuando el medidor no se vaya a usar durante un largo periodo de tiempo.<br>
impie regularmente
- Limpie regularmente el armario con un paño húmedo y detergente suave. No utilice abrasivos ni disolventes.
- \* No guarde el medidor en lugar cercano a explosivos y sustancias inflamables.
- No modifique el equipo de manera alguna.
- La apertura del equipo, su uso y reparación solo se deben llevar a cabo por personal cualificado.
- **\* Los instrumentos de medición deben mantenerse fuera del alcance de los niños.**

#### **Limpieza del armario**

Limpie solo con un paño húmedo y con un producto suave de limpieza de uso doméstico disponible en tiendas. Asegúrese de que no caiga agua dentro del equipo para prevenir posibles cortos y daños.

## **2. Introducción**

Esta serie de registradores de datos para temperatura y humedad (P 5185), tensión CC de 0 a 30 V (P 5186) y mediciones de temperatura mediante sonda tipo K (P 5187) convence por su largo periodo de registro, su registro exacto de datos y tiempo y sus 32000 lecturas de memoria interna con acceso a través de USB.

## **3. Características técnicas**

- ► Registro de datos con memoria interna (32000 lecturas).
- ► Pantalla LCD multilínea con LEDs de advertencia.
- ► Tiempo de medición de 10 segundos hasta 12 horas.
- ► Pila de litio de 1/2 AA 3.6V reemplazable.
- ► Tiempo de registro hasta 2 años posible.

## **4. Descripción del panel**

P 5185:

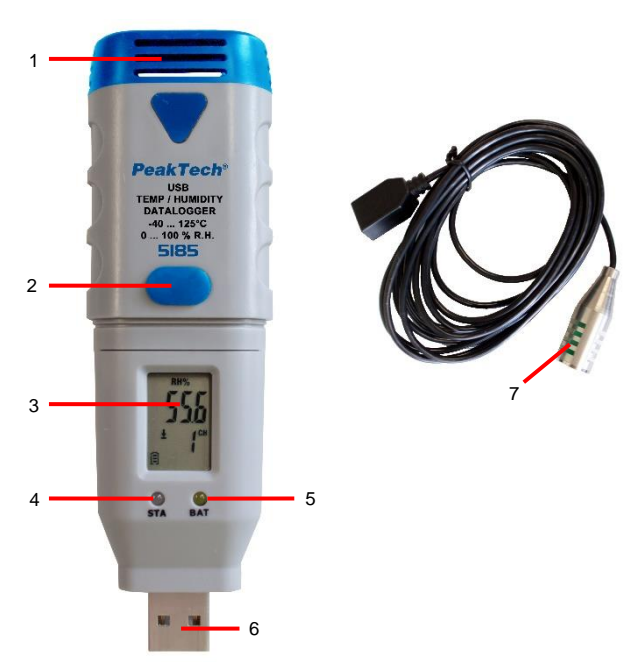

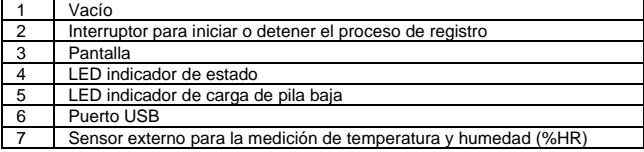

P 5186:

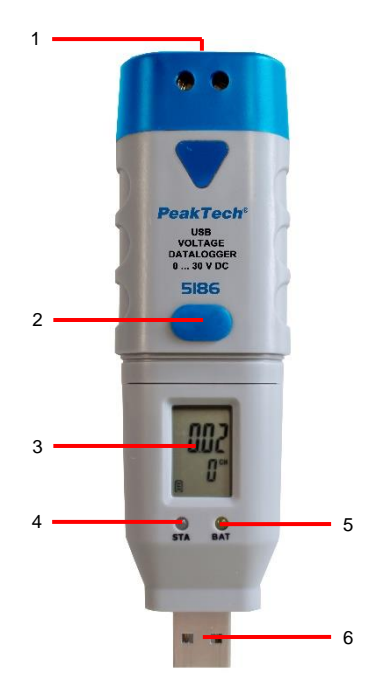

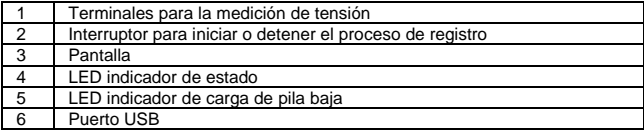

P 5187:

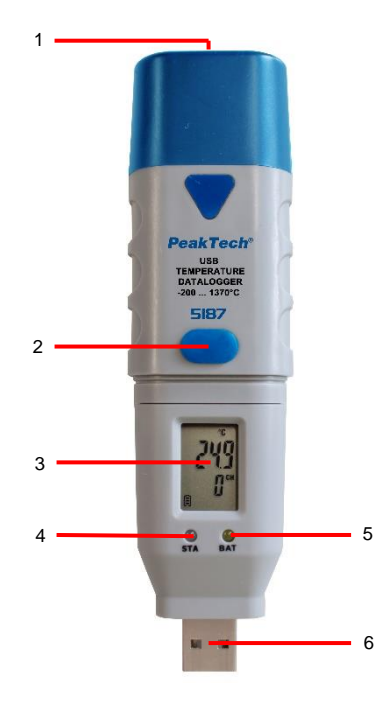

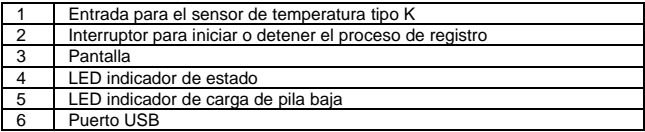

## **4.1 Símbolos en pantalla**

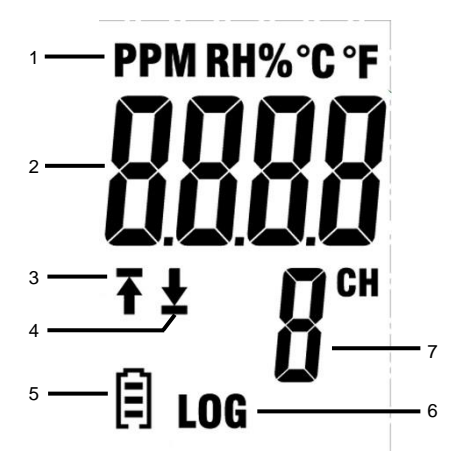

- 1. Indica la unidad del valor mostrado.
- 2. Muestra el valor actual medido.
- 3. El símbolo  $\mathbf{\overline{f}}$ " indica que una parte de las mediciones registradas exceden el límite máximo.
- 4. El símbolo " $\Sigma$ " indica que una parte de las mediciones exceden el límite mínimo.
- 5. La pantalla cambiará dependiendo del estado de carga de  $\Box$  a  $\Box$ . Una pila gastada se debe sustituir de forma inmediata.
- 6. El indicador "LOG" aparece cuando el modo de registro está activo y se registran lecturas.
- 7. Canal por el que se están registrando las lecturas actuales.

#### **NOTA:**

La pantalla LCD no funciona por debajo de -10 °C.

Para más información sobre el software, puede usar el menú de ayuda que viene en el software.

## **5. Instalación**

## **5.1 Colocación de la pila**

Para poder usar el dispositivo, debe insertar antes la pila de litio de 3.6V.

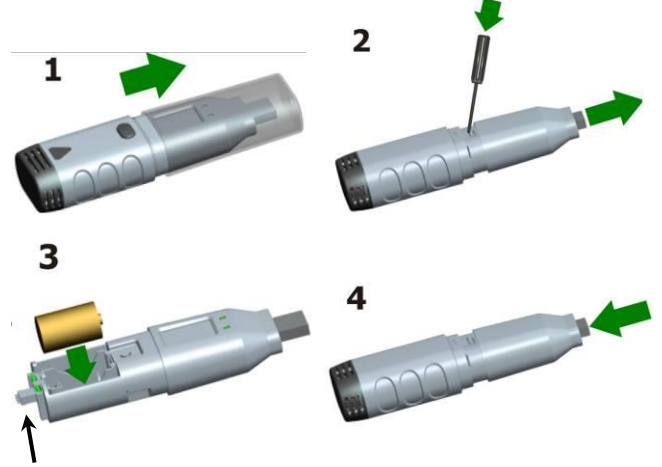

#### **Nota:**

Asegúrese de alinear esta conexión con la parte de la carcasa, cuando la coloque de nuevo.

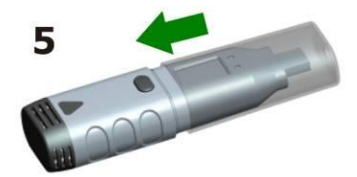

## **5.2 Instalación del software**

Para poder usar el dispositivo, se debe instalar primero el software de PC.

Inserte el CD de software en el lector de CD/DVD de su PC. Si el programa no se inicia de forma automática, haga doble clic en el ejecutable "setup.exe" e instálelo en cualquier carpeta de su disco duro.

Siga las instrucciones de instalación en pantalla. Aparecerá el nuevo icono "Datalogger Graph" en el escritorio.

Tenga en cuenta que debe instalar los drivers USB tras la instalación del software para usar el software del registrador de datos.

#### **5.3 Instalación del driver USB**

Una vez finalizada la instalación del software, asegúrese de que el CD de software está insertado en su lector de CD/DVD de su PC.

Haga doble clic en el ejecutable "USBXpressInstaller.exe" de la carpeta "Driver" en el CD para iniciar la instalación.

Siga las instrucciones en pantalla para completar la instalación del driver USB. Ahora puede conectar el registrador de datos a un puerto USB libre de su PC. Poco después, su ordenador le mostrará un mensaje de que el driver del registrador de datos se ha instalado por completo y que ya es posible usar el dispositivo.

En ese momento, ya tendrá el software requerido y los drivers USB de su registrador de datos instalados con éxito.

Nota:

El dispositivo se puede usar solamente en conjunto con el software y no se reconoce como disco duro externo.

### **6. Funcionamiento**

#### **6.1 Configuración antes de su uso**

Para usar el registrador de datos, proceda de la forma siguiente:

- 1. Asegúrese de que la pila esté correctamente insertada.
- 2. Conecte el dispositivo en un puerto USB libre del PC en que haya instalado el software y los drivers del dispositivo.
- 3. Haga doble clic en el icono "Datalogger Graph" de su escritorio de Windows. En la parte superior izquierda de la ventana del programa está situado el botón "Start" (Inicio). Haga clic ahí para abrir el cuadro de diálogo "Device Data Logger".
- 4. Seleccione el registrador de datos actual. Puede comprobar la versión del firmware, estado, etc., del registrador de datos seleccionado.
- 5. Haga clic en la pestaña "Setup" para acceder a la configuración del dispositivo ("Data Logger Setup") y siga las instrucciones en pantalla. En la pestaña "General", puede cambiar el nombre de su dispositivo y establecer el tiempo de medición. En la pestaña "Channel Settings" puede ajustar el límite máximo/mínimo y la alarma. En la pestaña "Start and Stop Method" puede especificar la manera en la que el dispositivo iniciará o parará de realizar registros. Al iniciar por primera vez el dispositivo, viene con los valores preestablecidos de fábrica.
- 6. Haga clic en "Finish" para que el registrador de datos se inicie de acuerdo con sus ajustes realizados.

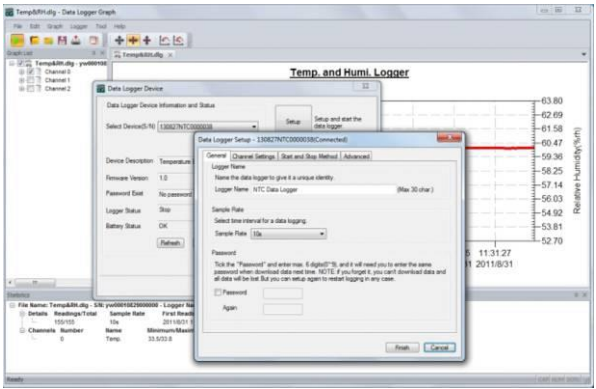

7. Desconecte el registrador de datos del puerto USB de su ordenador.

### **6.2 Evaluación del registrador de datos**

Conecte el dispositivo a su PC e inicie el software "Datalogger Graph".

- 1. Conecte el dispositivo en un puerto USB libre del PC en que haya instalado el software y los drivers del dispositivo.
- 2. Haga doble clic en el icono "Datalogger Graph" de su escritorio de Windows. En la parte superior izquierda de la ventana del programa está situado el botón "Start" (Inicio).
- 3. Seleccione el registrador de datos actual. Puede comprobar la versión del firmware, estado, etc., del registrador de datos seleccionado.
- 4. Haga clic en el botón "Download" (descarga) en "DATALOGGER DEVICE". Siga las instrucciones en pantalla para descargar y almacenar los datos en su PC.
- 5. Cuando haya finalizado la descarga, aparecerá el mensaje "Download finished" (descarga finalizada) y podrá acceder mediante el botón "Open" a la representación gráfica de los datos descargados.

### **6.3 Evaluación gráfica de los datos medidos**

- 1. Haga doble clic en el icono "Datalogger Graph" de su escritorio de Windows para iniciar el software gráfico del registrador de datos.
- 2. Mediante el menú "File → Open" podrá abrir un archivo del registro de datos (\*.dlg, \*.mdlg) y visualizar el gráfico.
- 3. Modo Zoom (Zoom In):
	- a. Haga clic dentro del área del gráfico y arrastre un cuadro para hacer zoom en el área deseada.
	- b. Zoom Out (Zoom Out): Haga clic en "Undo Last" (deshacer lo último) o "Undo All" (deshacer todo) en la barra de herramientas para visualizar el último gráfico o el diagrama original.
- 4. Pan: Mantenga pulsado el botón central del ratón para mover el gráfico libremente y mover el área gráfica.
- 5. Método Pan y Zoom: Auto: Zoom y pan en cualquier dirección. Horizontal: Zoom y pan solo en dirección horizontal. Vertical: Zoom y pan solo en dirección vertical.
- 6. Marcado de puntos de datos: Haga clic con el botón derecho del ratón sobre un punto del diagrama de curvas. Aparecerá un menú. Ahora, haga clic en "Label Data Points"(etiquetado de puntos de datos) para marcar los puntos seleccionados.
- 7. Graph Settings (ajustes gráficos): Haga clic con el botón derecho del ratón sobre el área del gráfico y aparecerá un menú. Haga clic en "Graph Settings" para poder especificar el color, fuente, tamaño y unidad de línea para el gráfico.

## **7. Exportar un archivo**

El software guarda y abre archivos de tipo \*.dlg o \*.mdlg por defecto.

En la opción "Save as ..." (guardar como) del menú "File", podrá elegir entre diferentes tipos de archivo: \*.dlg; \*.mdlg; \*.txt; \*.csv; \*.xls; \*.bmp y \*.jpg.

## **8. Imprimir**

Para imprimir los gráficos, estadísticas y la tabla de datos, haga clic en el icono de la impresora en la barra de herramientas estándar o seleccione la opción "Print" del menú "File".

Los usuarios también pueden hacer clic "File-> Print and Export options" para seleccionar los contenidos a imprimir del siguiente cuadro de diálogo.

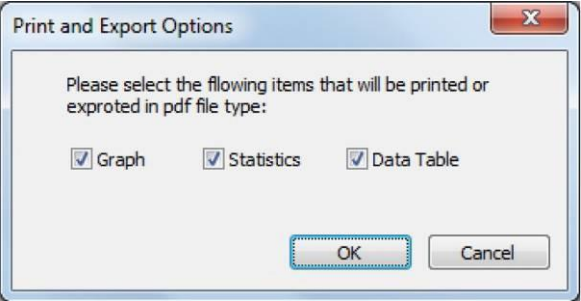

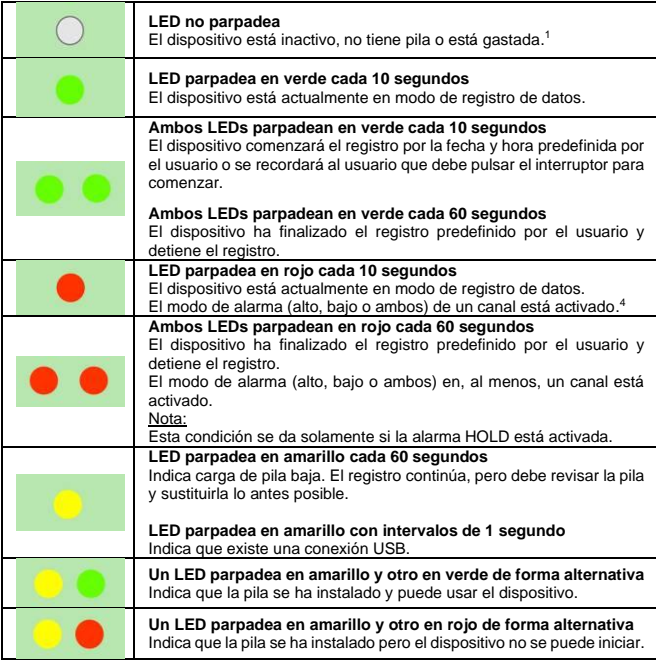

- 1. El estado de la pila se puede comprobar mediante el cuadro de diálogo del software Graph del registrador de datos. Incluso si la pila está gastada, los datos registrados no se pierden.
- 2. El método de inicio y finalización se pueden establecer en el apartado de configuración en el software Graph del registrador de datos.
- 3. El LED rojo de alarma para cada canal y el LED verde de indicador de estado, se pueden apagar para prolongar la vida de la pila en el apartado de configuración del software Graph del registrador de datos
- 4. Si la alarma HOLD está activada, el LED rojo parpadeará si las lecturas exceden el límite preestablecido de la alarma e incluso si las lecturas vuelven al rango normal. Esto asegura que siempre conozca cuando se ha excedido el límite de la alarma.

## **9. Tecla de función**

Este dispositivo tiene solamente una tecla de función. La función depende del modo en el que el dispositivo se encuentre en ese momento:

Si selecciona mediante el apartado de configuración del software Graph del dispositivo comenzar pulsando una tecla, puede mantener pulsada la tecla de función (hasta que el LED verde se ilumine) para empezar el registro.

Si selecciona, de la misma forma, que quiere sobrescribir los datos existentes cuando el dispositivo haya dejado de registrar datos debido a que la memoria está llena, puede mantener pulsada la tecla de función (hasta que el LED verde se ilumine) para detener el registro.

Si ha establecido, de la misma manera, el LED de alarma (límite máximo y mínimo) y activado, el LED rojo parpadeará si se sobrepasan los límites ya sea el máximo o el mínimo. Entonces, puede mantener pulsada la tecla de función (hasta que se ilumine el LED rojo) para reestablecer el LED de alarma.

#### **Para obtener mediciones adecuadas**

Antes de iniciar un registro, compruebe la capacidad de la pila.

Tenga en cuenta que, para obtener resultados adecuados en las mediciones, debe observar que tanto la temperatura ambiente, como los niveles de humedad estén dentro de los especificados para el dispositivo.

## **10. Especificaciones**

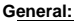

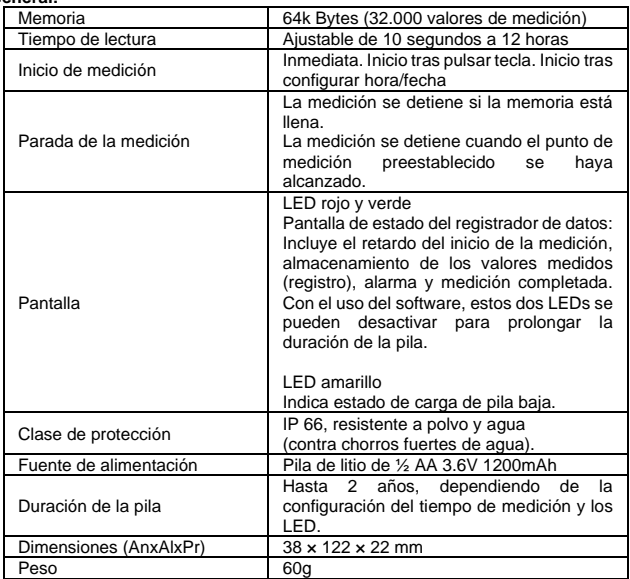

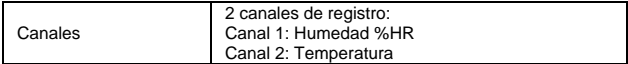

Humedad relativa (%HR)

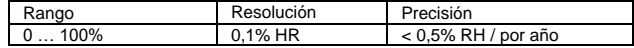

Temperatura del aire

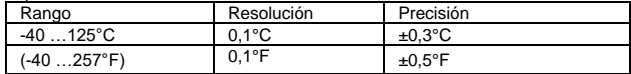

#### PeakTech® 5186

Tensión (V CC)

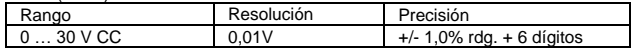

PeakTech® 5187

Entrada de temperatura tipo K

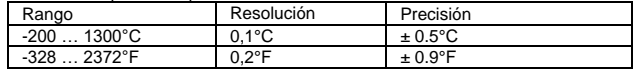

## **11. Sustitución de la pila**

Si el símbolo **a**parece en pantalla, debe sustituir la pila.

Abra el dispositivo como se describe en el apartado 5.1 y extraiga la pila gastada y sustitúyala por una nueva del mismo tipo (pila de litio de 3.6 V).

Elimine las baterías usadas debidamente, ya que son peligrosas y se deben depositar en su correspondiente contenedor de recogida.

Si el dispositivo no está completamente cerrado, no debe comenzar a usarlo.

#### **Nota:**

- 1. Mantenga seco el dispositivo.<br>2. Mantenga limpias las sondas
- 2. Mantenga limpias las sondas.<br>3. Mantenga el dispositivo y la pi
- Mantenga el dispositivo y la pila fuera del alcance de los niños.
- 4. Cuando aparezca el símbolo " " en pantalla, indica baja carga de la pila y debe sustituirla lo antes posible. Cuando instale la pila, asegúrese de que la polaridad es la correcta. Si no va a usar el dispositivo durante mucho tiempo, quite la pila.

## **11.1. Notificación legal sobre Regulaciones de Baterías**

El suministro de muchos dispositivos incluye pilas que sirven, por ejemplo, para manejar el mando a distancia. Podría haber baterías o acumuladores integrados en el dispositivo. En relación con la venta de estas baterías o acumuladores, estamos obligados de acuerdo con las Regulaciones sobre Baterías a notificar a nuestros clientes lo siguiente:

Deposite las pilas usadas en un punto establecido para ello o llévelas a un comercio sin coste alguno. Está totalmente prohibido tirarlas a la basura doméstica de acuerdo con las Regulaciones sobre Baterías. Usted puede devolvernos las pilas que les proporcionamos a la dirección que aparece al final de este manual o por correo con el franqueo adecuado.

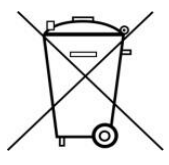

Las pilas que contengan sustancias dañinas están marcadas con el símbolo de un cubo de basura tachado, similar a la de la ilustración de la izquierda. Bajo el símbolo del cubo de basura está el símbolo químico de la sustancia dañina, ei, "Cd" (cadmio), "Pb" (plomo) y "Hg" (mercurio).

Puede obtener información adicional de las Regulaciones sobre Baterías en Bundesministerium für Umwelt, Naturschutz und Reaktorsicherheit *(Federal Ministry of Environment, Nature Conservation and Reactor Safety)*.

*Todos los derechos, incluidos los de traducción, reimpresión y copia total o parcial de este manual están reservados.* 

La reproducción de cualquier tipo (fotocopia, microfilm u otras) solo mediante *autorización escrita del editor.* 

*Este manual contempla los últimos conocimientos técnicos. Cambios técnicos reservados.*

*Declaramos que las unidades vienen calibradas de fábrica de acuerdo con las características y en conformidad con las especificaciones técnicas.*

*Recomendamos calibrar la unidad de nuevo pasado 1 año.*

*© PeakTech® 03/2017 Po./Ehr.*

PeakTech Prüf- und Messtechnik GmbH – Gerstenstieg 4– DE-22926 Ahrensburg / Germany  $\mathbf{F}$ +49-(0) 4102-42343/44 + +49-(0) 4102-434 16 [info@peaktech.de](mailto:info@peaktech.de) [www.peaktech.de](http://www.peaktech.de/)